**IBM SPSS Statistics**  $V<sub>22</sub>$ 

# Linux 安装说明 (授权用户许可 证)

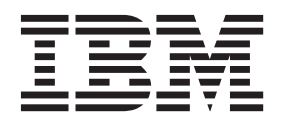

## 目录

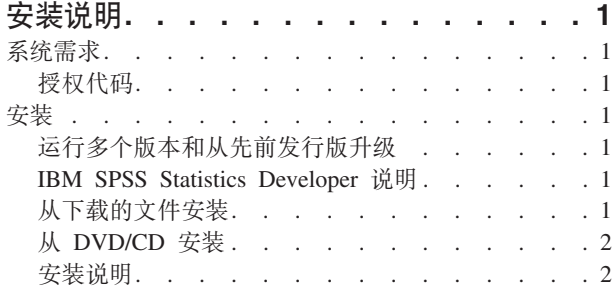

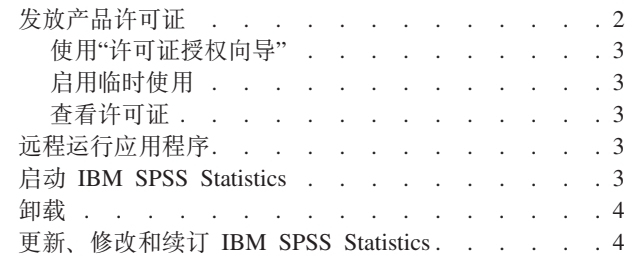

## <span id="page-4-0"></span>安装说明

下列说明介绍如何使用许可证类型授权用户许可证来安装 IBM® SPSS® Statistics V22。本文档面向要在台式计 算机上进行安装的用户。

## 系统需求

要查看 IBM SPSS Statistics 的系统需求, 请访问 http://www.ibm.com/software/analytics/spss/products/statistics/ requirements.html.

## 授权代码

您还需要授权代码。在某些情况下,您可能有多个代码。您将需要所有代码。

您应该已接收到有关获取授权代码的单独说明。如果您找不到授权代码,请通过访问 http://www.ibm.com/software/ analytics/spss/support/clientcare.html 与客户服务联系。

## 安装

要点: 要进行安装, 您必须以 root 用户身份运行安装程序。

#### 运行多个版本和从先前发行版升级

安装新版本之前,您无需卸载 IBM SPSS Statistics 的旧版本。可以在同一台机器上安装和运行多个版本。但是, 不要在安装以前版本的相同目录中安装新版本。

## IBM SPSS Statistics Developer 说明

如果您在安装 IBM SPSS Statistics Developer, 可单独运行产品。如果接受缺省选项来安装 IBM SPSS Statistics - Essentials for Python, 那么您将拥有使用 Python 进行开发的工具。您还可以安装 IBM SPSS Statistics - Essentials for R 来使用 R 进行开发。可以从 SPSS 社区 (http://www.ibm.com/developerworks/spssdevcentral) 获取此产品。

## 从下载的文件安装

- 1. 启动终端应用程序。
- 2. 更改为您下载文件的文件夹。
- 3. 提取文件的内容。
- 4. 更改为提取文件的目录。
- 5. 务必将 setup.bin 的权限设为执行。
- 6. 在命令提示符处输入:

./setup.bin

7. 按照安装程序中显示的说明进行操作。请参阅第2页的『安装说明』, 以了解任何特别说明。

## <span id="page-5-0"></span>从 DVD/CD 安装

1. 将 DVD/CD 插入您的 DVD/CD 驱动器中。

- 2. 启动终端应用程序。
- 3. 将目录更改为 DVD/CD 安装点。
- 4. 在命令提示符处输入:

./Linux/setup.bin

注: 只有当您使用执行二进制文件的选项安装 DVD/CD 时、之前的命令才会工作。您也可以创建 DVD/CD 的本地副本。转到本地副本上的 Linux 目录, 确保将 setup.bin 权限设为执行, 然后运行 setup.bin。

5. 按照安装程序中显示的说明进行操作。请参阅『安装说明』, 以了解任何特别说明。

#### 安装说明

本部分包含此安装的特别说明。

安装程序语言。 安装程序的第一个面板将提示您选择安装程序语言。缺省情况下,将选中与您所在语言环境匹 配的语言。如果您希望以另一种语言显示安装程序,请选择相应的语言。就绪之后,单击确定。

许可证类型。 请确保选择 授权用户许可证。

帮助语言。 IBM SPSS Statistics 使得能更改用户界面语言。如果您希望帮助语言始终与用户界面语言匹配, 请 选择您可能使用的语言。如果安装其他语言的帮助,每种语言将增加 60-70 MB 的磁盘空间要求。

IBM SPSS Statistics - Essentials for Python. 系统将提示您安装 IBM SPSS Statistics - Essentials for Python, Essentials for Python 为您提供了一些工具, 用于开发定制 Python 应用程序以便与 IBM SPSS Statistics 配合使用, 以及用于运行使用 Python 语言实现的扩展命令。它包含 Python V2.7、IBM SPSS Statistics -Integration Plug-in for Python 以及一组 Python 扩展命令, 这些命令提供除内置 SPSS Statistics(S) 过程随附 的功能以外的功能。有关更多信息,请参阅帮助系统中的 Integration Plug-in for Python。要接受缺省选项来安 装 IBM SPSS Statistics - Essentials for Python, 您必须接受关联的许可协议。

## 发放产品许可证

在完成安装主要部分后,单击确定以启动"许可证授权向导"。"许可证授权向导"使您能够获取 IBM SPSS Statistics 的许可证。

如果不立即获取许可证, 那么可以启用 IBM SPSS Statistics 以在临时使用期内使用。对于 IBM SPSS Statistics, 将启用所有附加模块。对于 IBM SPSS Statistics Developer, 仅启用 Core System。 在临时使用期结束 后(临时使用期从首次使用产品开始), IBM SPSS Statistics 将不再运行。因此, 建议您尽快获取许可证。您 必须获取许可证或启用临时使用期才能使用 IBM SPSS Statistics。

注: 许可证通过锁定代码 您的计算机硬件网络计算机硬件。如果您更换计算机或其硬件、那么您将具有新的锁 定码,因此需要重复授权过程。重新生成计算机映像时也是如此。如果您发现已超出许可协议中指定的允许的 授权次数,请访问 http://www.ibm.com/software/analytics/spss/support/clientcare.html 与客户服务团队联系以获取 帮助。

要点: 许可证对时间变化较为敏感。如果您必须更改系统时间, 并随后无法运行本产品, 请访问 http:// www.ibm.com/software/analytics/spss/support/clientcare.html 与客户服务团队联系以获取帮助。

## <span id="page-6-0"></span>使用"许可证授权向导"

- 1. 如果在安装期间未启动"许可证授权向导",或在获得许可证之前取消了"许可证授权向导",则可以通过在 Windows "开始"菜单的 IBM SPSS Statistics 程序组中 运行安装目录的 bin 子目录中的 licensewizard 文 件。与安装程序文件一样, 请以 root 身份运行此文件。
- 2. 提示时, 选择**现在许可我的产品**。如果您想启用临时使用, 请参阅 『 启用临时使用 』。
- 3. 提示时, 输入一个或多个授权代码。

您应该已接收到有关获取授权代码的单独说明。如果您找不到授权代码, 请通过访问 http://www.ibm.com/ software/analytics/spss/support/clientcare.html 与客户服务联系。

"许可证授权向导"将您的授权代码通过 Internet 发送到 IBM Corp., 并自动检索您的许可证。如果您的计算机 在一个代理之后, 单击配置代理设置并输入相应的设置。

如果授权过程失败、那么系统将提示您发送一条电子邮件消息。选择您想通过桌面电子邮件程序还是通过基于 Web 的电子邮件应用程序发送电子邮件消息。

- 如果您选择桌面选项、将自动创建一条带有相应信息的新消息。
- 如果您选择基于 Web 的选项、那么必须先在基于 Web 的电子邮件程序中创建一条新消息。然后从"许可证 授权向导"中复制消息文本并将其粘贴到您的电子邮件应用程序中。

发送该电子邮件消息并响应"许可证授权向导"中的提示。该电子邮件消息将被立即处理。您可以单击输入许可 证代码输入您收到的任何许可证代码。如果您已关闭了"许可证授权向导",请重新启动并选择现在许可我的产 品。在"输入代码"面板上、添加您收到的许可证代码并单击下一步以完成此过程。

#### 启用临时使用

您可以启用临时使用、而不必安装常规许可证。

- 1. 启动"许可证授权向导"。
- 2. 提示时, 请选择 启用临时使用。
- 3. 在下一屏幕上、单击浏览按钮在产品安装目录(通常为 temp.txt) 中找到临时使用文件。

#### 杳看许可证

可以通过重新启动"许可证授权向导"来查看许可证。第一个面板显示许可信息。完成时单击取消、在提示取消 后单击是。

注: 您还可以通过使用命令语法运行 SHOW LICENSE 命令来杳看许可证。

## 远程运行应用程序

您必须在安装此产品的计算机上运行 IBM SPSS Statistics。不能使用 DISPLAY 环境变量从远程计算机上运行 IBM SPSS Statistics.

#### 启动 IBM SPSS Statistics

- 1. 浏览到安装目录中的 bin 子目录。
- 2. 运行 stats 文件。

## <span id="page-7-0"></span>卸载

- 1. 启动终端程序。
- 2. 将目录切换到 IBM SPSS Statistics 安装目录中的 Uninstall\_IBM SPSS Statistics 22.
- 3. 在命令提示符处输入:

./Uninstall\_IBM SPSS Statistics\_22

要点: 您必须有权除去安装目录, 否则卸载过程将失败。

- 4. 按照卸载程序中显示的说明进行操作。
- 5. 删除文件夹 ~/.IBM/SPSS/Statistics/22/Eclipse。在终端应用程序中, 输入以下命令: rm -fr ~/.IBM/SPSS/Statistics/22/Eclipse

## 更新、修改和续订 IBM SPSS Statistics

如果您购买了附加模块或续订了许可证,您将收到一个或多个新的授权代码。有关使用授权代码的说明,请参 阅第2页的 『发放产品许可证』。

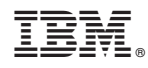

Printed in China